Search

# **File Formats**

A number of distinctions for different file types used by **Surfer** are compiled in the tables below. The tables are organized first by the type of content and then alphabetically by the abbreviation for the file format. The tables provide links to detailed information about the file formats. Some file types have more than one content type and this is noted in the tables. Beneath the table are remarks about the file formats that have drawing properties or text blocks.

# **Content Types**

Files can contain raster (image) information, vector (lines) information, or both. There is no raster to vector conversion in **Surfer**. If you have an image on the screen and try to export it as a vector format, such as a DXF, the resulting file will be blank. If you have an image on the screen and have drawn polylines or polygons and export as a vector format, only the drawing objects are included in the file. In addition to the raster and vector content types, **Surfer** supports [data](https://surferhelp.goldensoftware.com/wtopics/wks_data_files.htm), [grid,](https://surferhelp.goldensoftware.com/wtopics/wks_data_files.htm) and other file formats.

# **Coordinate Types**

Different types of **[coordinate](https://surferhelp.goldensoftware.com/projections/What_is_a_Coordinate_System.htm) systems** control how the coordinates are shown on the map. In the tables below, the coordinate systems for the file types are noted as one of these three:

- Real world coordinates are those such as latitude/longitude, UTM, etc.,
- Pixel coordinates,
- Other coordinates such as page coordinates, metafile coordinates, etc.

**Surfer** [automatically](https://surferhelp.goldensoftware.com/projections/Target_Coordinate_System_Map.htm) converts real world coordinate systems to the map's target coordinate system, so maps with different coordinate systems can be easily combined in **Surfer**.

# **Raster (image) Files**

Unless otherwise noted in the table, use the File | [Import](https://surferhelp.goldensoftware.com/command/file/Import.htm) command in the plot window, the [Import](https://surferhelp.goldensoftware.com/command/file/Import.htm) dialog (i.e. **Home | New Map | Base**) or the [Open](https://surferhelp.goldensoftware.com/gridmisc/Open_Grid.htm) Grid dialog (i.e. **Home | New Map | Contour**) to open the format.

To export most raster files, use the **File | [Export](https://surferhelp.goldensoftware.com/command/file/idm_export.htm)** command in the plot window.

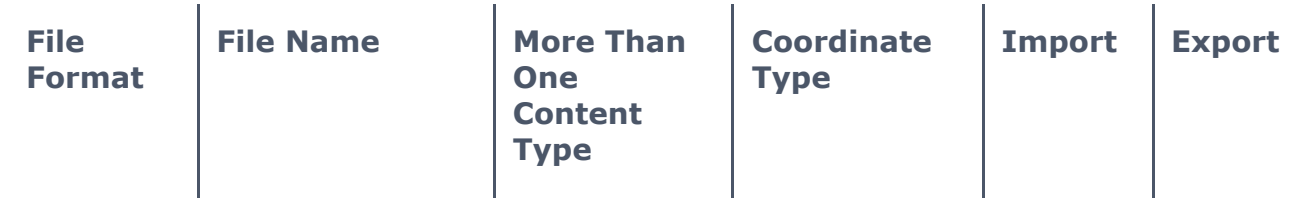

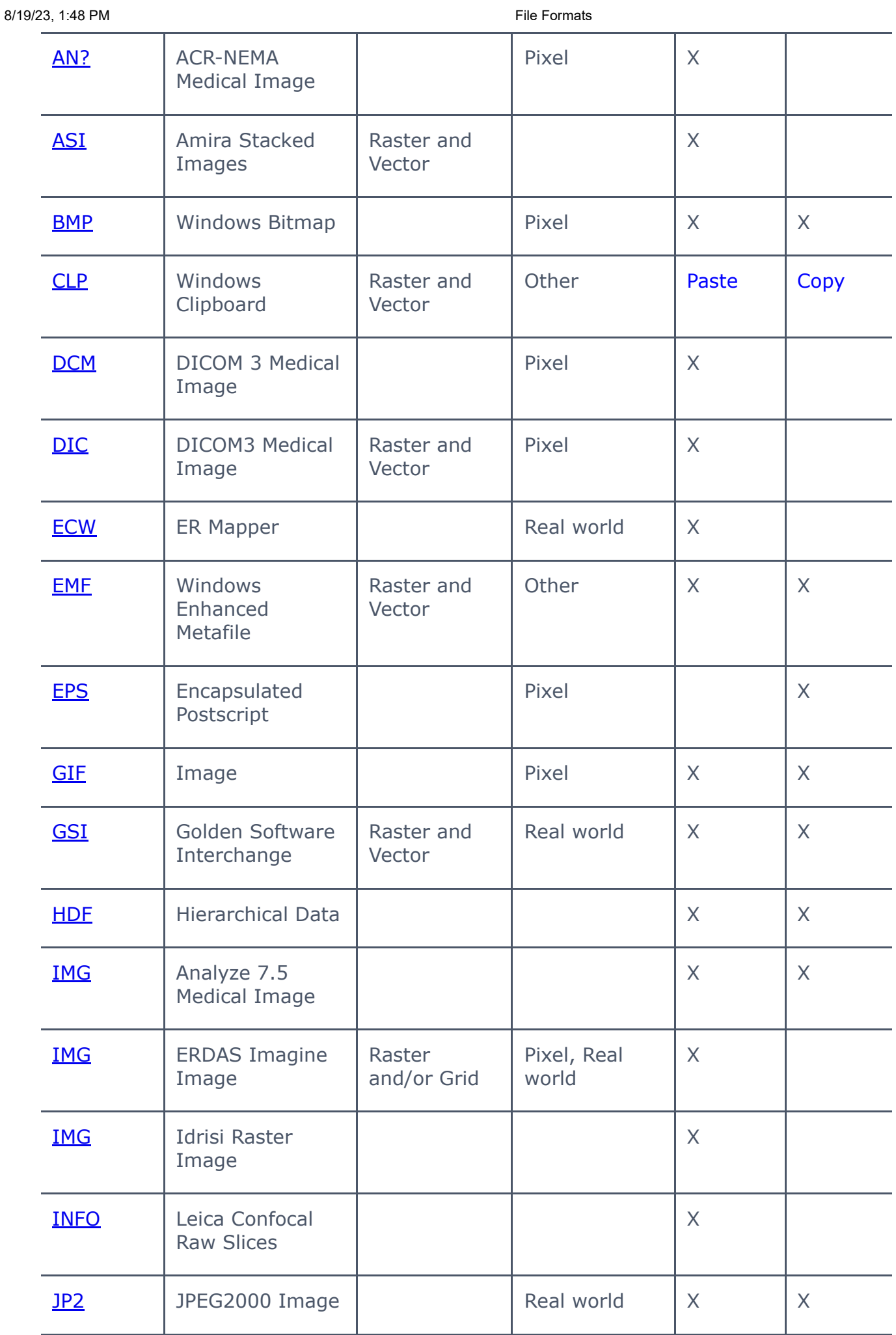

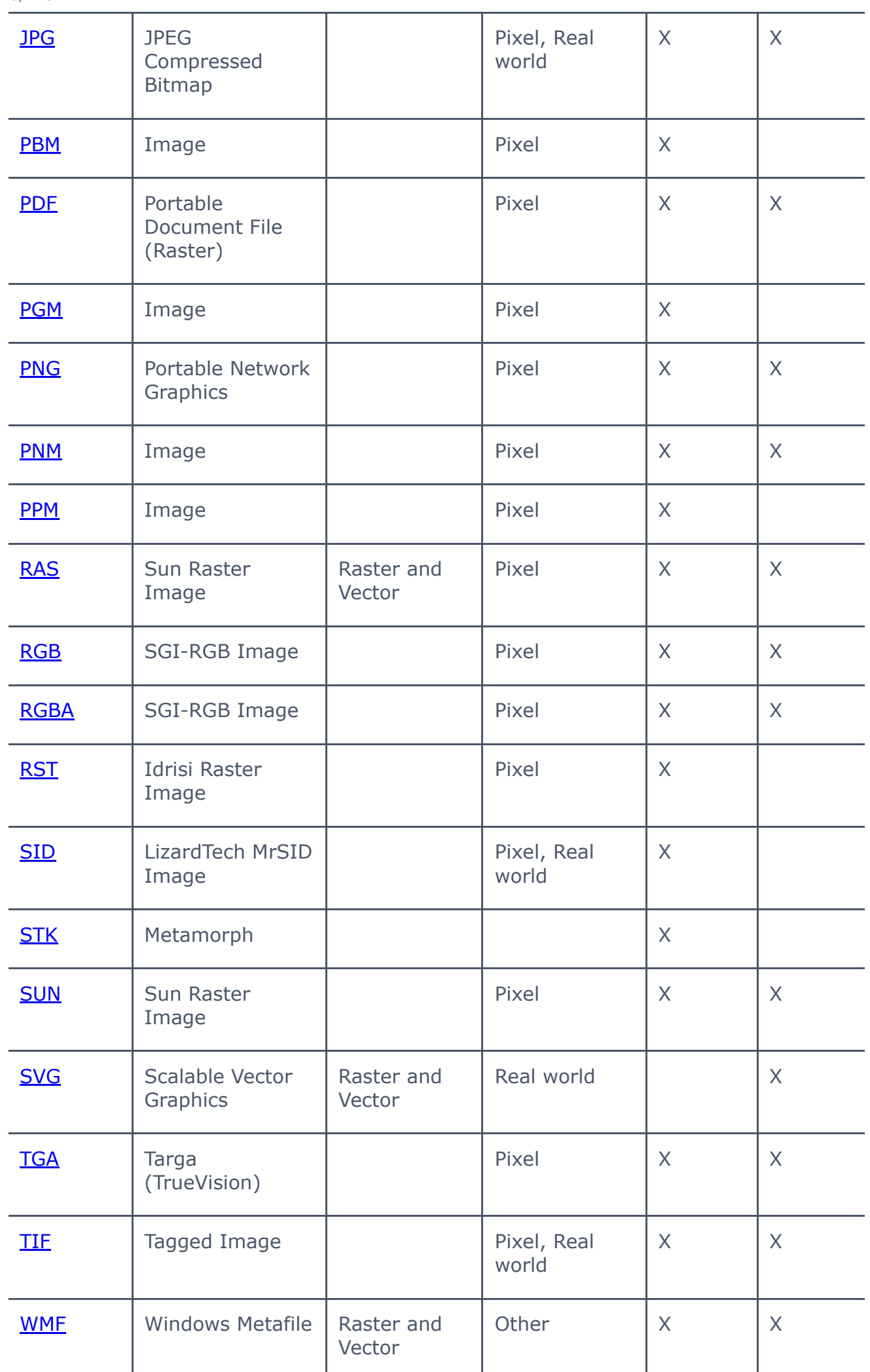

https://surferhelp.goldensoftware.com/command/file/file\_format\_chart.htm 3/12

# **Vector (lines) Files**

Most vector files can be opened or imported using the **Home | New Map | Base** command and the **[Import](https://surferhelp.goldensoftware.com/command/file/Import.htm)** dialog. A blank cell means the file cannot be imported.

Use the **File | [Export](https://surferhelp.goldensoftware.com/command/file/idm_export.htm)** command in the plot window to export most vector files.

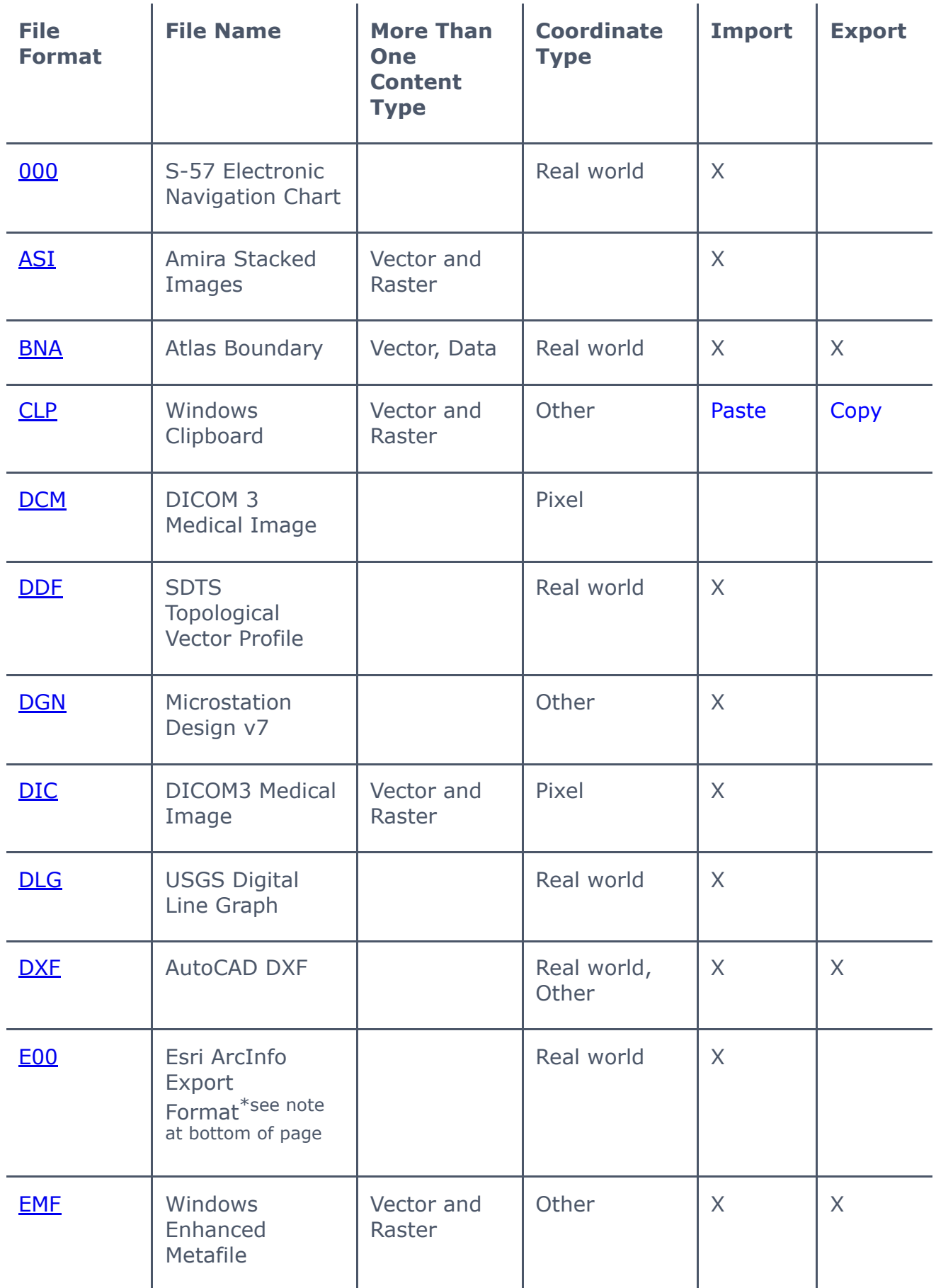

L.

i.

 $\frac{1}{\sqrt{2}}$ 

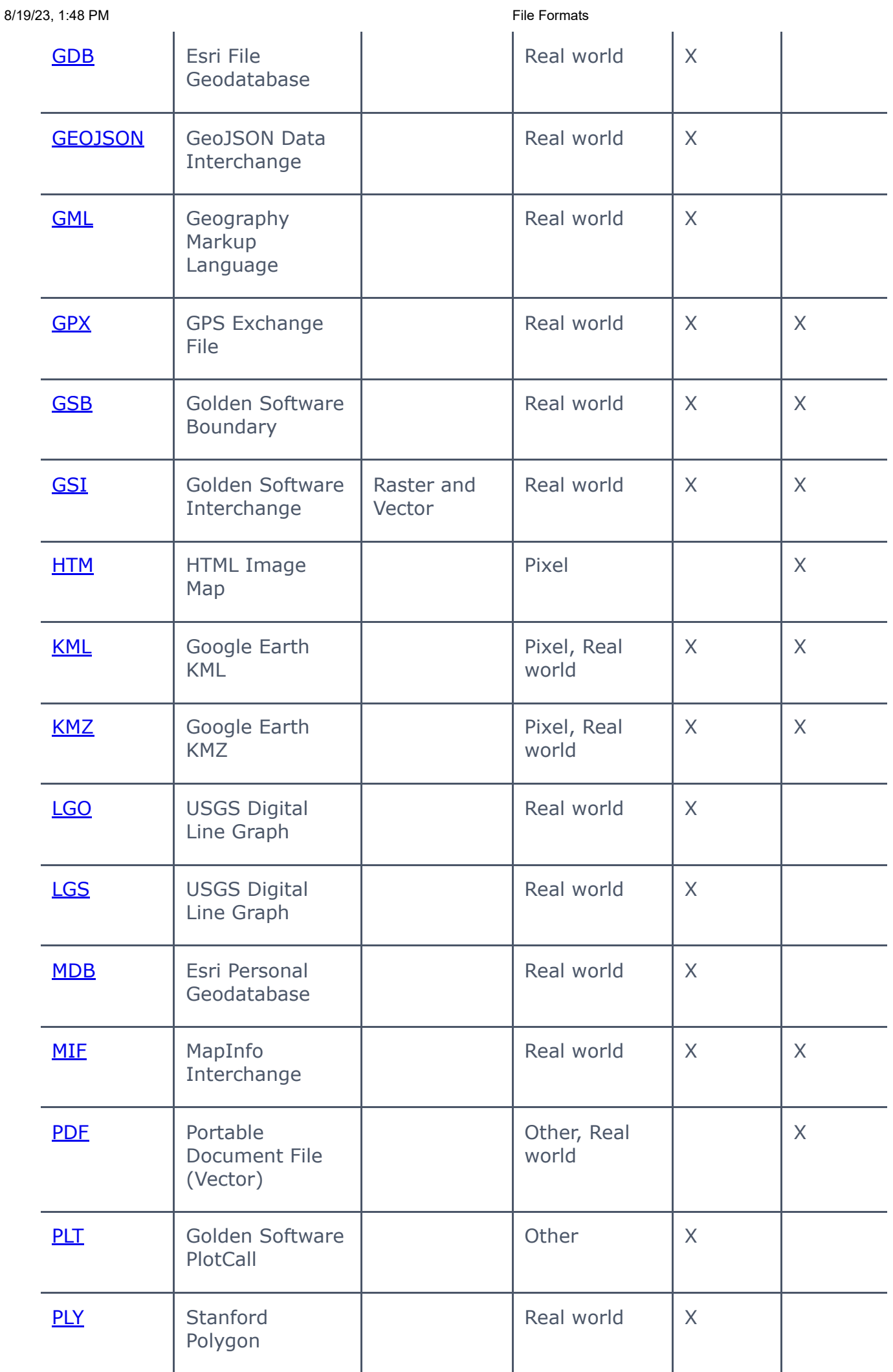

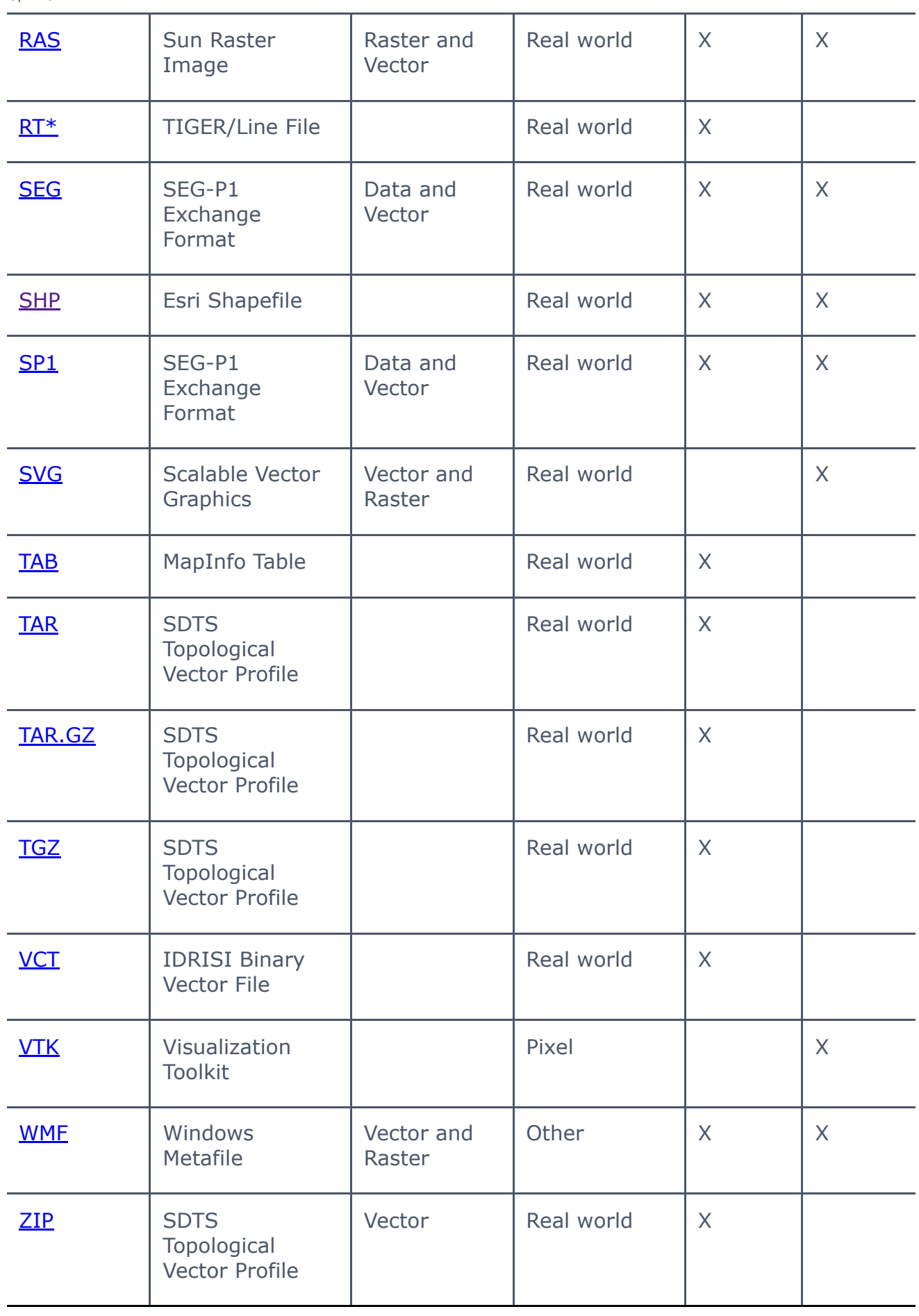

### **Grid Files**

Most grid files can be opened with the **[Open](https://surferhelp.goldensoftware.com/gridmisc/Open_Grid.htm) Grid** dialog (i.e. Home | New Map | Contour).

The *File* | [Save](https://surferhelp.goldensoftware.com/gridmisc/save_grid_as.htm) As command in the grid editor or one of the grid [menu](https://surferhelp.goldensoftware.com/gridmisc/grid_menu_commands.htm) commands in the plot window can be used to save this format with the **Save Grid As** dialog.

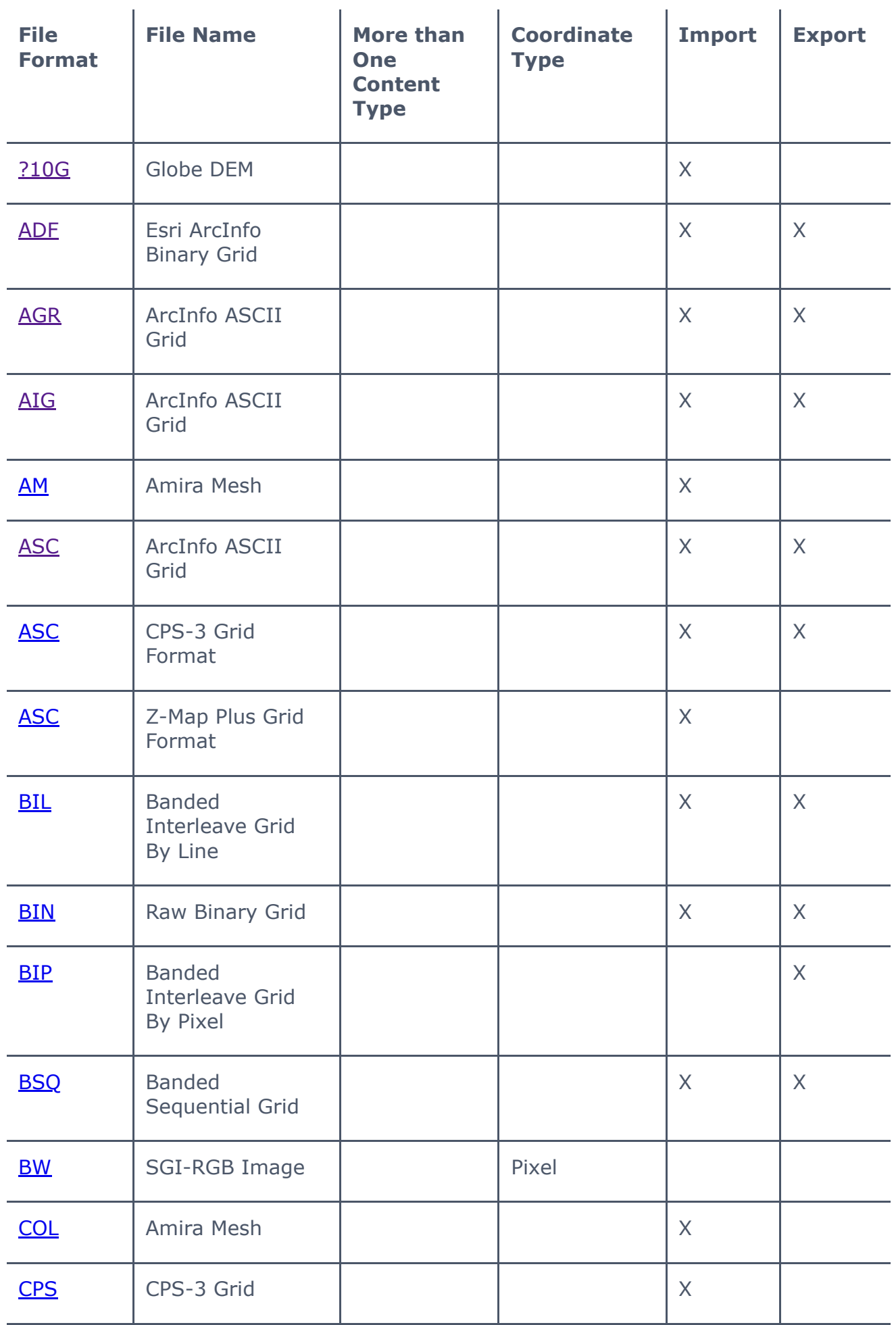

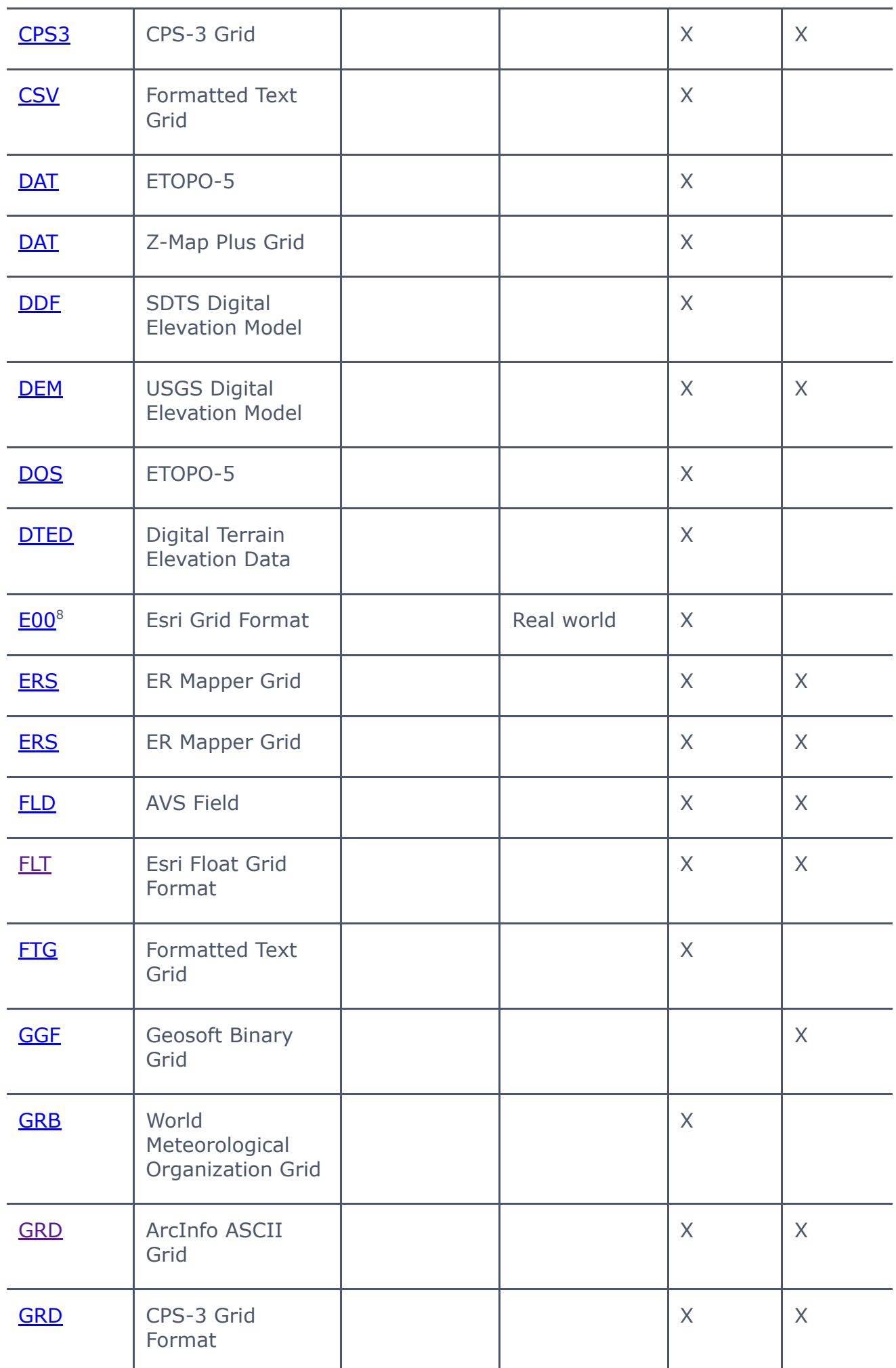

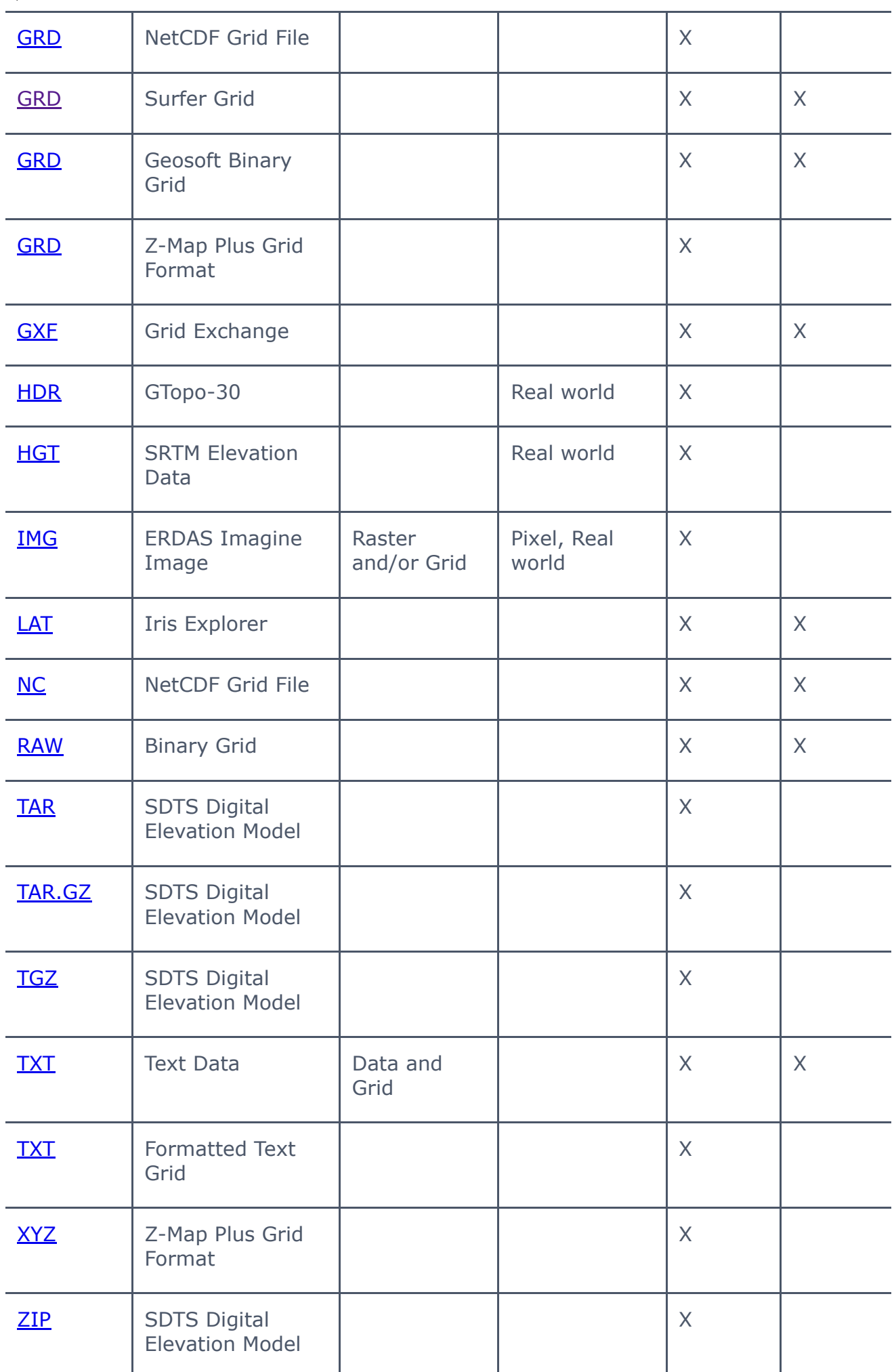

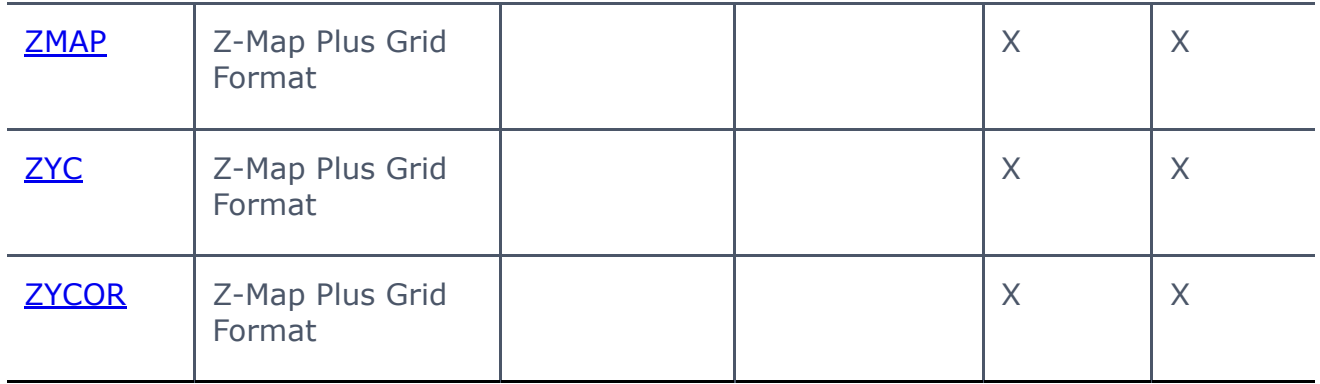

### **Data Files**

The **File | [Open](https://surferhelp.goldensoftware.com/command/file/hid_file_open.htm)** or **Data | [Merge](https://surferhelp.goldensoftware.com/wcommand/idm_wks_merge.htm)** command in the worksheet can be used to open data files or merge the contents of data files into an existing worksheet.

Use the **File | [Save](https://surferhelp.goldensoftware.com/gridmisc/save_grid_as.htm) As** command to save data files or the **File | [Export](https://surferhelp.goldensoftware.com/command/file/idm_export.htm)** command to export data files.

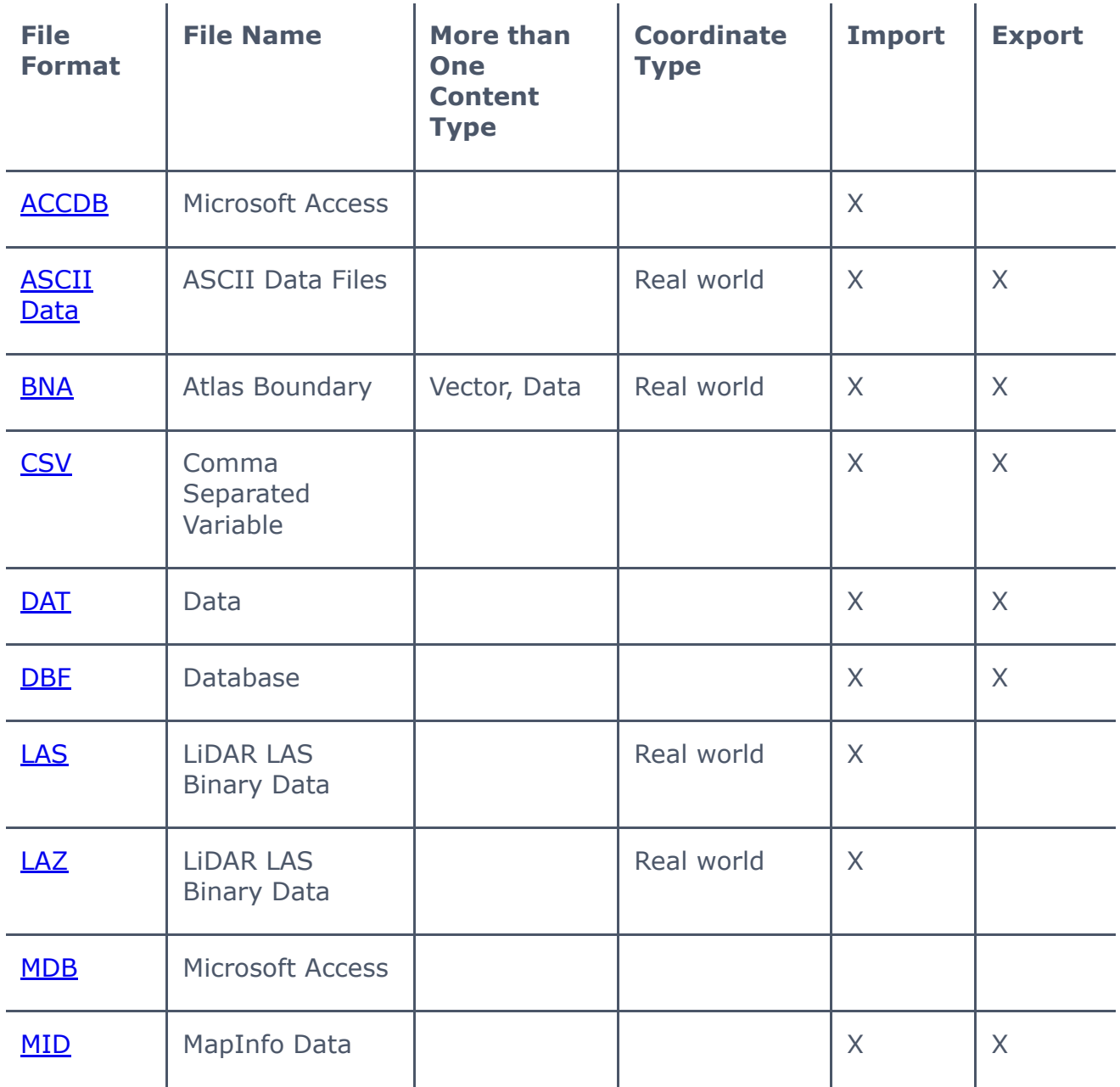

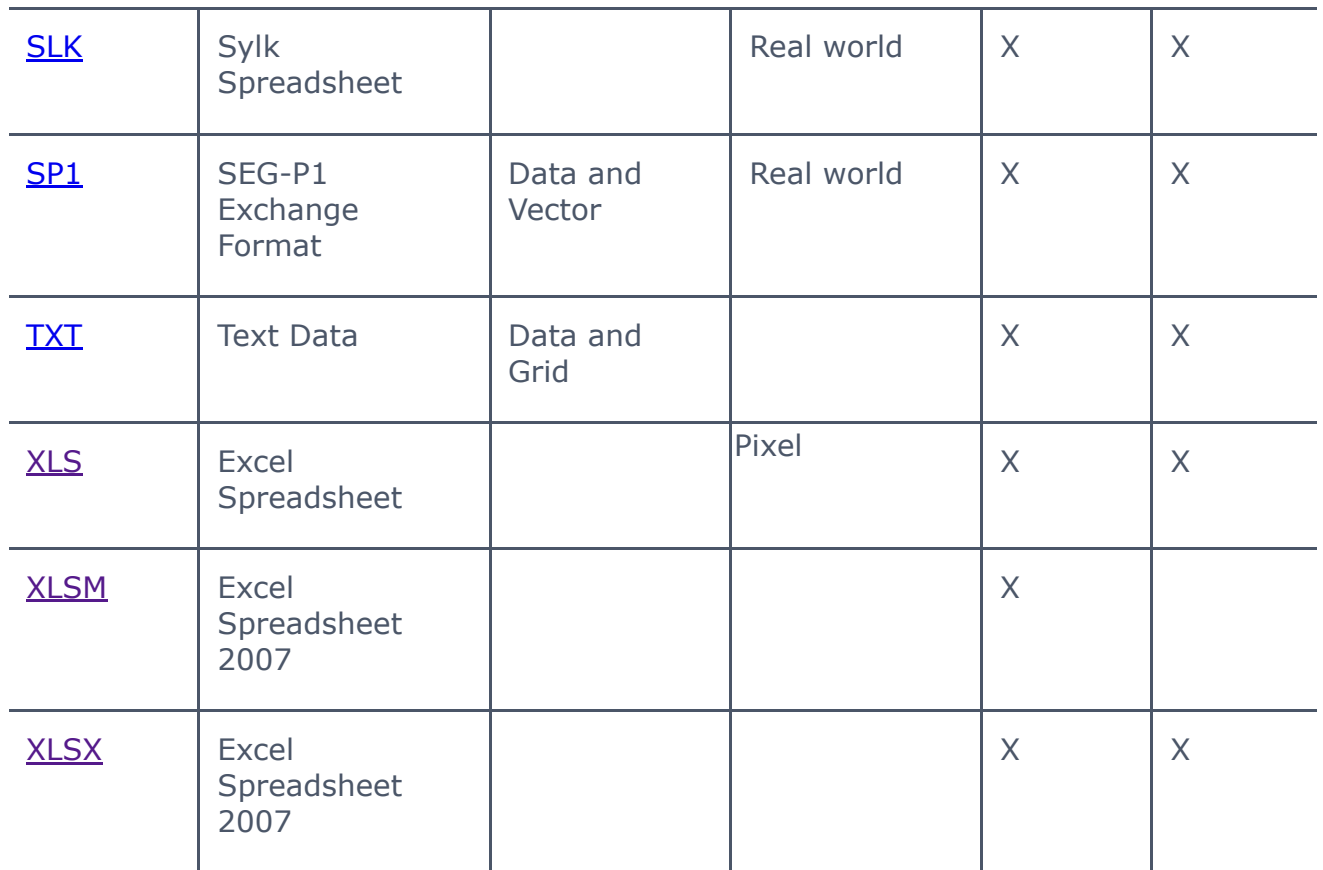

## **Other File Formats**

Export STL files with the **[Save](https://surferhelp.goldensoftware.com/gridmisc/save_grid_as.htm) Grid As** dialog. Convert an existing grid to STL with the Grids | Edit | [Convert](https://surferhelp.goldensoftware.com/gridmenu/idm_gridconvert.htm) command, or save a grid in the grid editor with File | [Save](https://surferhelp.goldensoftware.com/command/file/file-save-as.htm) As.

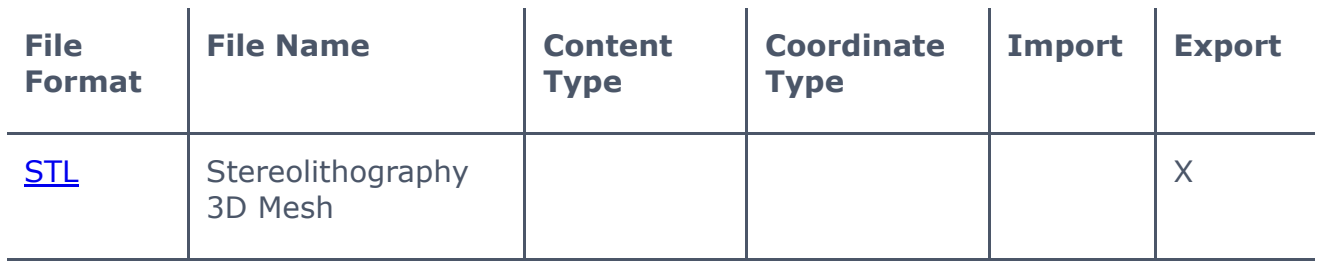

#### Drawing Properties

The following file types have drawing properties such as line color, fill, etc.:

- CLP Windows Clipboard, EMF Windows Enhanced Metafile,
- Encapsulated Postscript,
- KML Google Earth KML and
- Google Earth KMZ,
- MIF MapInfo Interchange,
- SVG Scalable Vector Graphics,
- TAB MapInfo Table,
- WMF Windows Metafile

The DGN Microstation Design v7 and DXF AutoCAD DSF have some drawing properties.

#### Editable Text Blocks

The following file types have text blocks that are editable. Note that when the *All text as lines* option is chosen in the export options, the text is not editable.

- CLP Windows Clipboard,
- E00 Esri ArcInfo Export Format,
- EMF Windows Enhanced Metafile,
- GSI Golden Software Exchange,
- PLT Golden Software PlotCall,
- WMF Windows Metafile

The DXF AutoCAD DXF file format has some editable text block properties.

#### Remark about .E00 File Format

The .E00 file format is not publicly documented by Esri. Although Golden Software has tested this .E00 import filter software with a number of publicly available .E00 files, it may not be compatible with all .E00 files created by all versions of Esri application programs. Golden Software is not affiliated with Esri, and this import filter software is not a product of, nor endorsed by, Esri.

#### **See Also**

**[Import](https://surferhelp.goldensoftware.com/command/file/Import.htm)** [Export](https://surferhelp.goldensoftware.com/command/file/idm_export.htm) [Save](https://surferhelp.goldensoftware.com/command/file/file-save.htm) [Save](https://surferhelp.goldensoftware.com/command/file/file-save-as.htm) As [Save](https://surferhelp.goldensoftware.com/gridmisc/save_grid_as.htm) Grid As Data File [Formats](https://surferhelp.goldensoftware.com/wtopics/top_datfileformats.htm) ASCII Grid File [Format](https://surferhelp.goldensoftware.com/topics/ascii_grid_file_format.htm) Color [Spectrum File](https://surferhelp.goldensoftware.com/topics/color_spectrum_file_format.htm) Format Level File [Format](https://surferhelp.goldensoftware.com/topics/level_file_format.htm) Surfer Grid File [Format](https://surferhelp.goldensoftware.com/topics/surfer_7_grid_file_format.htm)